## **设置您的存款方式**

# 在亚马逊卖家平台内选择设置→账户信息

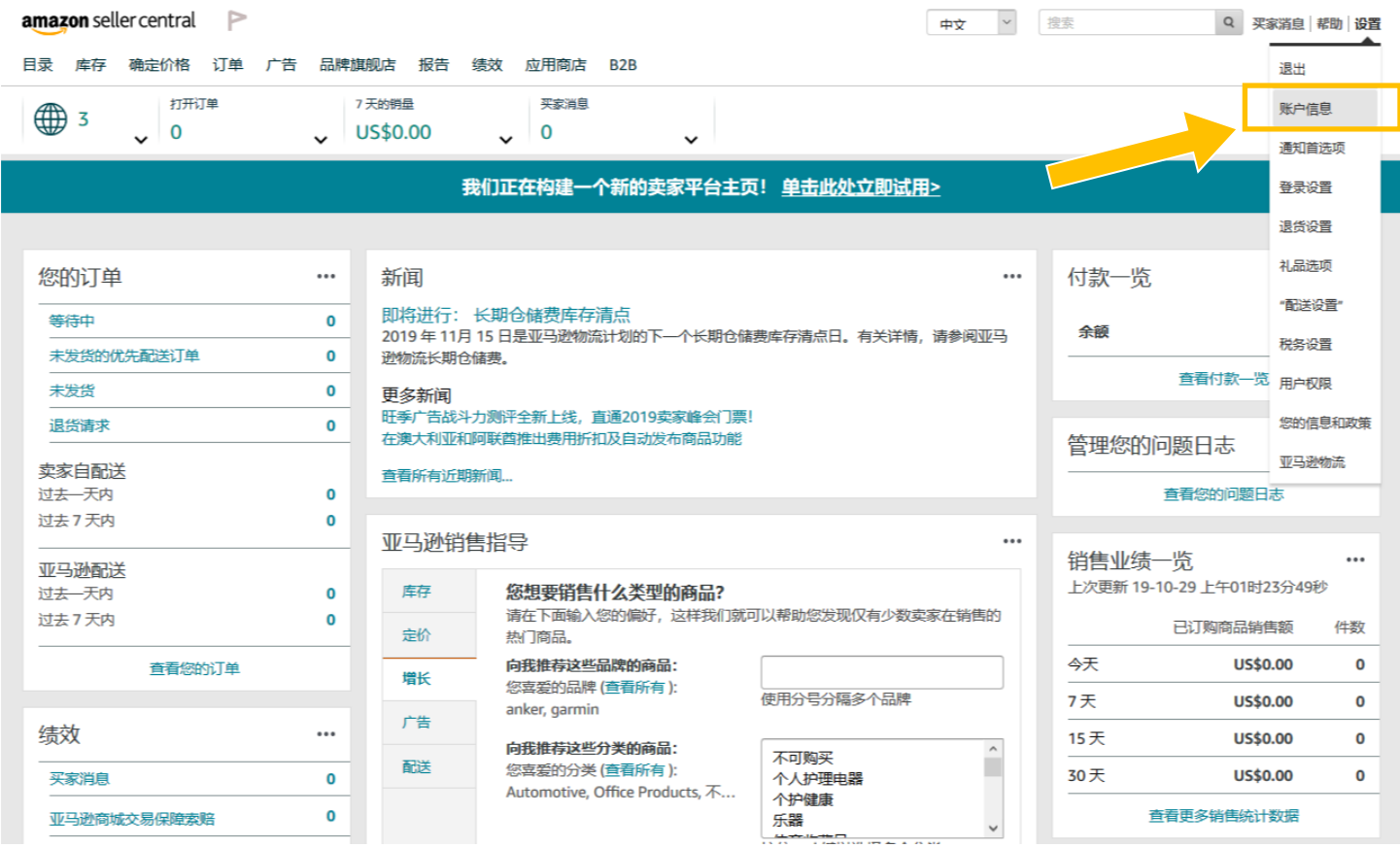

### 在付款信息下选择存款方式

的当前状态:

Amazon.com 商 品的当前状态:

Amazon.com.mx

商品的当前状态:

亚马逊企业采购商

亚马逊物流

商品推广

我要开店

城

您的服务

逊上可售)

不可售 (商品在亚

不可售 (商品在亚

管理

马逊上不可售)

马逊上不可售)

专业 (Amazon.com,<br>Amazon.ca,<br>Amazon.com.mx)

已注册  $($  Amazon.com $)$ 

已注册 (Amazon.com, Amazon.ca,

商品推广

Amazon.com.mx)

业务信息

办公地址

发货和退货信息

退货信息

税务信息

**VAT 信息** 

税务信息

国际退货提供商

正式注册地址

上传数据处理报告语言

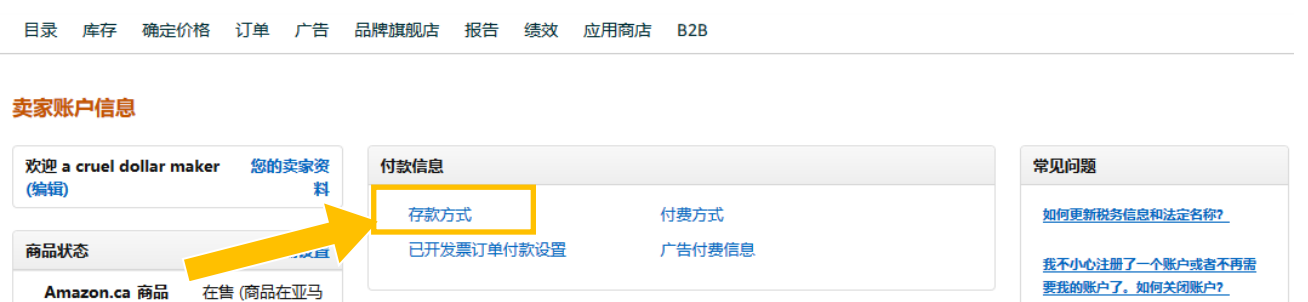

公司名称

卖家记号

显示名称

配送设置

"购买配送"偏好设置

为什么不再销售我的商品? 为何我的信用卡会发生错误或提示 "信息无效"?

我要去度假。如何暂时停售商品?

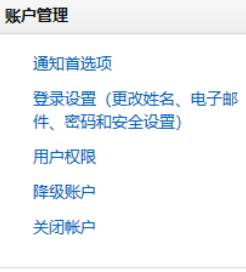

**RFC ID** 

#### 您共有三种方式完成日本商城存款方式的设置:

方法一:使用亚马逊全球收款,您可以使用人民币接收全球付款并直接存入您的国内银行账户。请选择银行地址 为"中国"并按照提示填写银行账号或借记卡号信息。

设置您的存款方式 输入您的银行信息,以从亚马逊接收付款 为什么我们会要求您提供您的银行信息? 银行地址 这里的银行地址请选择"中国 中国  $\ddot{\phantom{a}}$ 此很行账户是否是企业账户? 此很行账户是否是企业账户? 全球收款 全球收款 ◉ 是 ncy Com 企业银行账户请选择"是" 个人银行账户请选择"否○香 营业执照编号 ◎ 示例: 123456789011123456 示例: 12345678AB9CDEFG0H 银行名称 <sup>6</sup> **辊行名称 ◎** 示例: 中国银行 示例:中国银行 支行名称 支行名称 示例:深圳分行龙华支行 示例:深圳分行龙华支行 请填写银行具体信息, 银行所在城市 银行所在城市 ◎ 示例:深圳 包括名称,所在地,账 示例:深圳 银行所在省 户姓名及账号/卡号, 银行所在省 ◎ 示例: 广东 示例:广东 名⑥ 注意核对信息正确 企业银行账户名称 © 示例:三 示例:某某公司  $* \odot$ 示例: 张 您是否知道您的银行账号或借记卡号? ◉ 银行账号 您是否知道您的银行账号或借记卡号? ○ 借记卡号 ● 银行账号<br>○ 借记卡号 银行账号 ◎ 银行账号 <sup>@</sup> 示例: 012356789 示例: 012356789 重新输入银行账号 重新输入银行账号 示例: 012356789 示例: 012356789 跨境支付结算服务由首信易支付提供。要了解更多信息,请访问: 首信易支付 跨境支付结算服务由首信易支付提供。要了解更多信息,请访问:首信易支付 **图**首信易支付 按照中国相关政策的要求,跨境支付到中国的款项由经许可的中国支付服务商处理。为将资金支付至您中 国境内银行,您将需要与首信易支付签署合约。 \*如果您是使用企业账户进行收款的卖家,则您须取得中国 对外贸易经营权,并在中国外汇局进行贸易外汇收支企业名录登记且被评级为A 类,方可向本公司发出服 **多年情。如您未满足前述资质,您的服务申请将不会被接受。** □ 我接受以下协议中针对中国付款规定的条款和条件。 首信易支付条款和条件 请勾选接受首信易支付 重要说明:通过此卖家平台页面、卖家可使用第三方支付服务提供商首信易支付提供的货币兑换服务。如 果您决定使用这些服务,您将直接与 首信易支付签署合约。使用首信易支付的服务需遵守其条款和条件。

所有付款均采用您在上面所选的银行所在国家/地区("银行地址")的货币支付到该银行账户。卖家需按照要求使用 Amazon Payments 为提供的亚马逊卖家货币转换器将资金转换为银行所在国家/地区的货币。请选中此框以确认您 已阅读并接受《亚马逊卖家货币转换器 (TM) 使用条款和条件》。

□ 我接受以下协议中针对所有付款陈述的条款和条件。亚马逊货币转换器服务使用条款

否则, 请输入与您从中销售商品的商城处于同一国家/地区的银行账户。

请务必了解这些条款中规定的权利和义务。

下一面 上一步

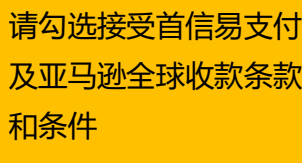

注意:如果您是使用企业账户进行收款的卖家,则您须取得中国对外贸易经营权,并在中国外汇局进行贸易外汇 收支企业名录登记且被评级为A类,方可向本公司发出服务申请。如您未满足前述资质,您的服务申请将不会被 接受。

方法二:使用日本的有效银行账户,用日元接收亚马逊付款,请选择银行地址为"日本"并填写银行账号信息。

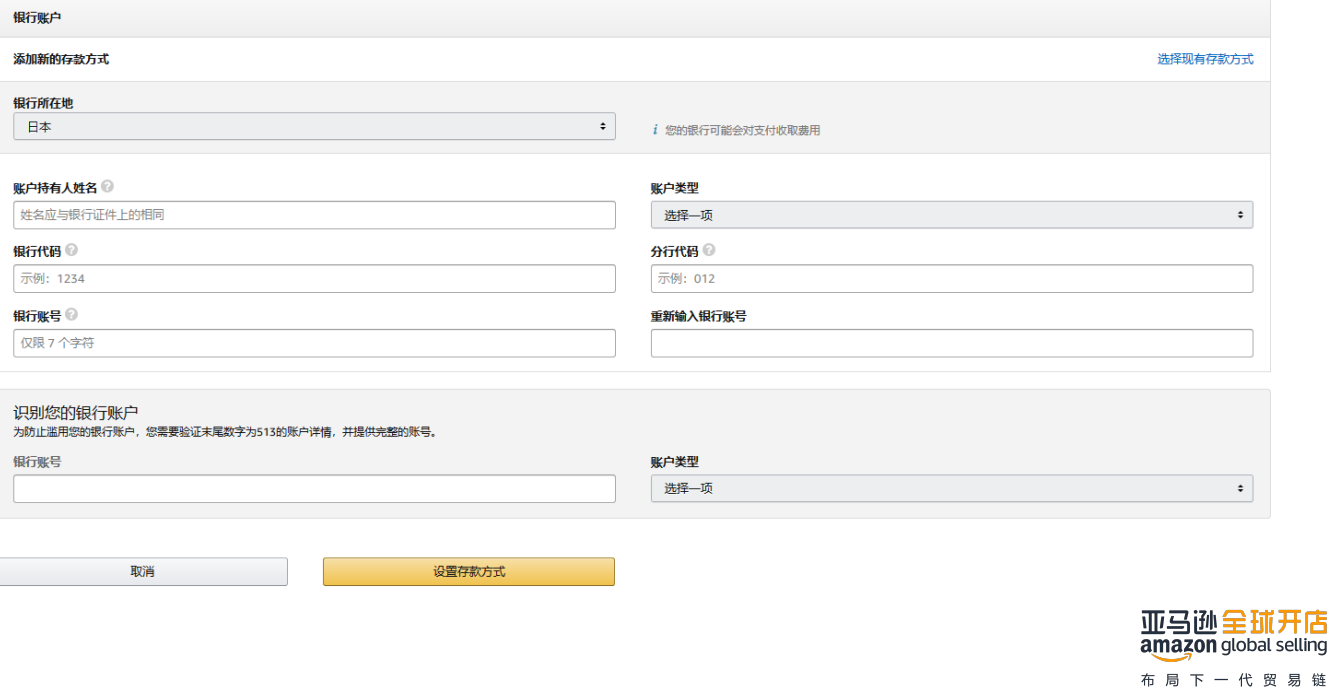

方法三:使用亚马逊接受的第三方存款账户,此种情形下请选择银行地址为"日本",并填入第三方机构提供的银 行账户信息。

### **注意: 请务必保证存款方式信息的正确性,如果您的银行账户有问题,亚马逊就无法对您的账户进行结算。**